## **Administrivia**

• About your Linux accounts, the mystery of the missing e-mails has been resolved: All of you already *had* accounts (created the first time you registered for an ENGR course), and — well, passwords were sent when they were created and presumably ignored because not needed.

**Slide 1**

- The approved way to deal with forgotten passwords is to go to the ITS help desk and ask them to reset your password, making sure they know this is for the CS machines (and not your regular ITS account). They'll ask for your ID.
- Our student ACM chapter will be doing peer tutoring for intro courses, including this one, 5pm–9pm M/T/W/R in this room. Details in e-mail soon. Excellent resource for getting help with homeworks!

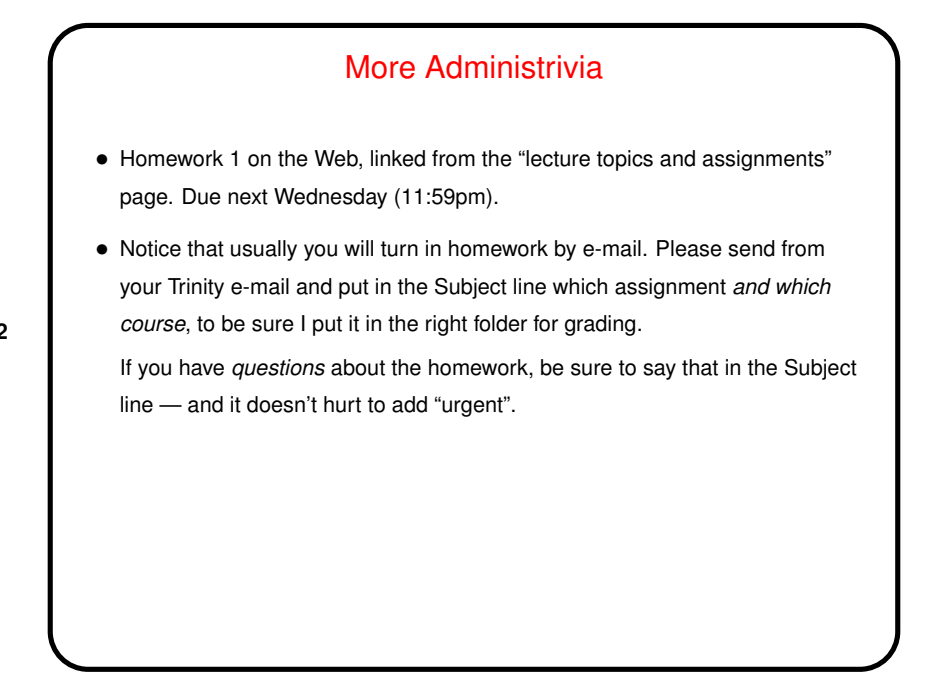

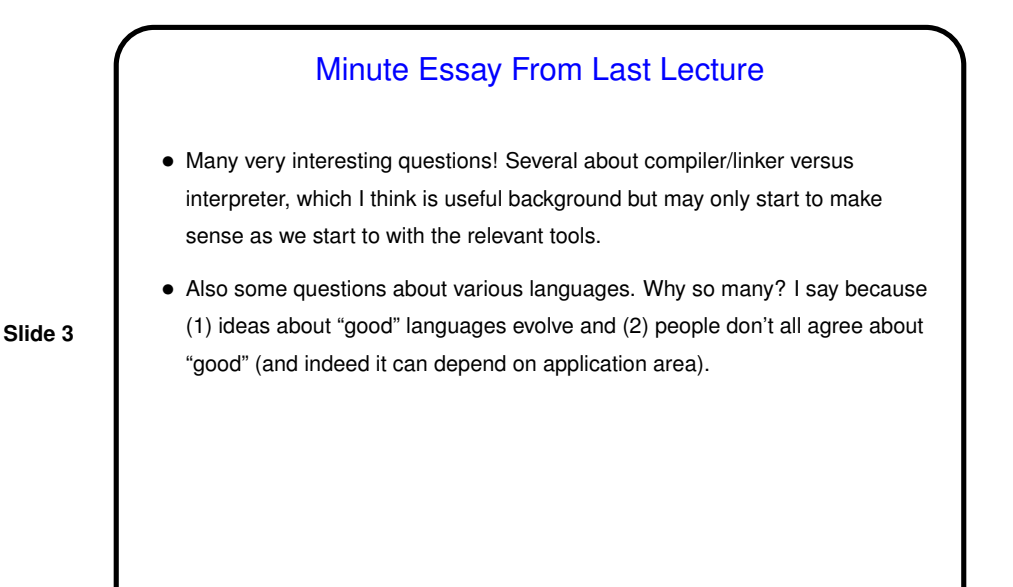

Getting Started with Linux • When you log in, you should get a graphical desktop, which should be

- navigable with what you know from using other graphical environments (though some details are different).
- In Linux, we talk about files and directories; the idea is the same as Windows's files and folders, though again some details are different.
	- The graphical system should give you a way to get a terminal window. Once you have that ...

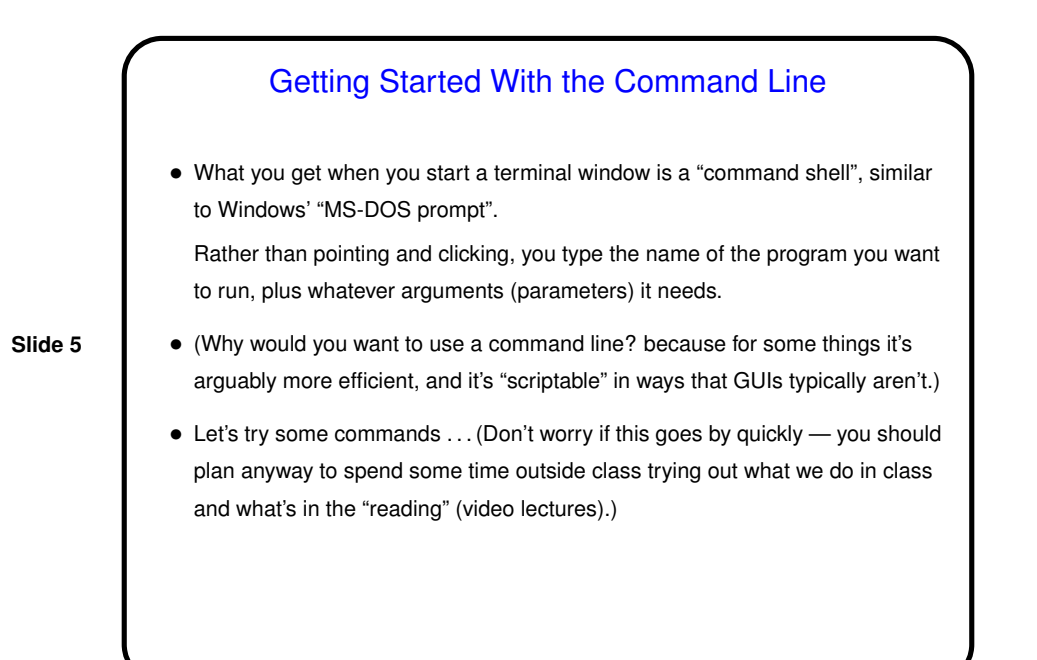

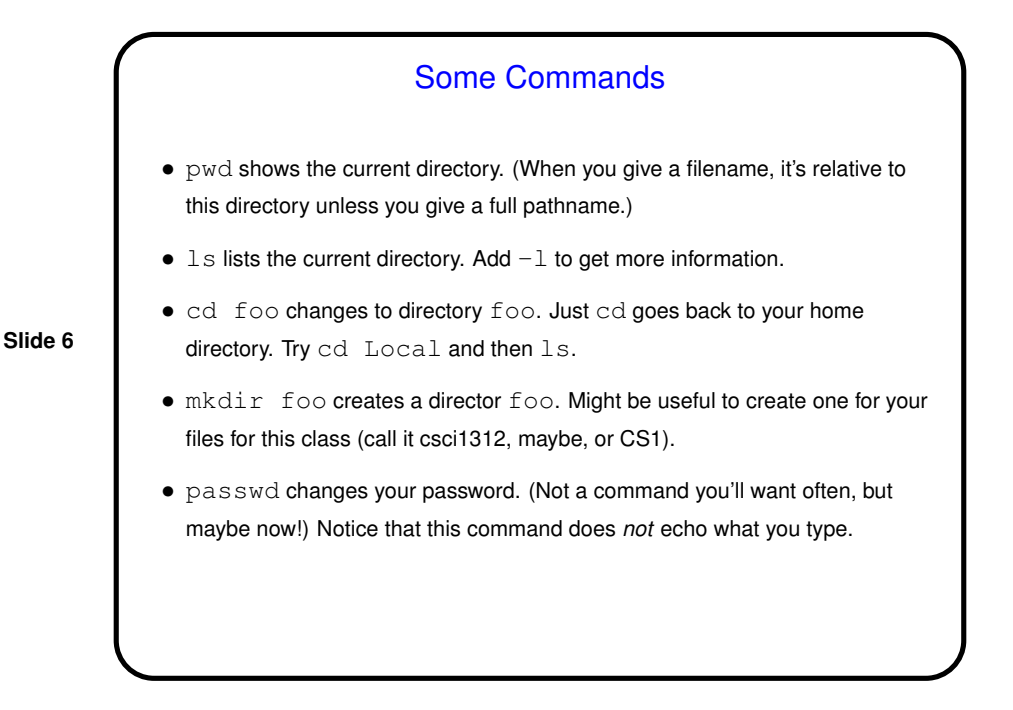

## Useful Command-Line Tips

• The shell (the application that's processing what you type) keeps a history of commands you've recently typed. Up and down arrows let you cycle through this history and reuse commands.

(Pedantic aside: "The shell" here means the one you're most likely to be using. There are other programs with similar functionality you could use instead.)

- The shell offers "tab completion" for filenames if you type part of a filename and press the tab key, it will try to complete it.
- To learn more about command foo, type man foo. This is reference information rather than a tutorial, but usually very complete.  $man -k$  foo will give you a list of commands having something to do with  $f \circ \circ$ .

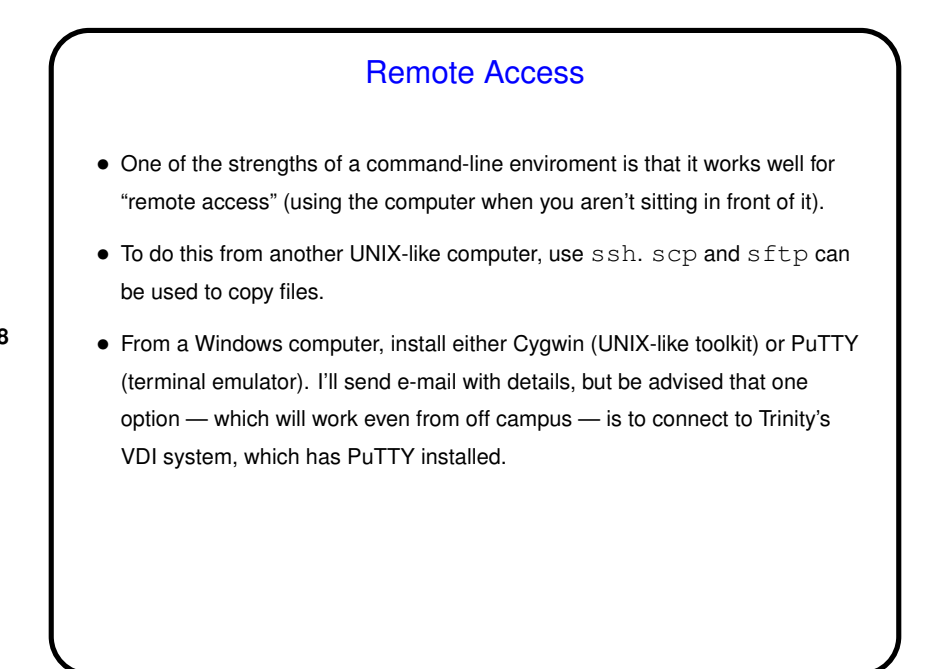

**Slide 7**

Text Editors • Many, many text editors, and people have favorites. Notepad is an example from the Windows world.  $\bullet$  I use and will teach in this class  $v$ i: It's found on every UNIX/Linux system I know of, and is very powerful, though it takes some getting used to. ( $v$ <sup>i</sup> on our Linux machines is actually  $v$ im, a more featureful "clone" of the original vi.) • Other popular Linux text editors include emacs, pico, and gedit. Advice: Give  $v$   $\pm$  a real try first, but if using it is just too painful, use something else!

vi Basics • vi has two *modes* — insert mode (where what you type goes into the file) and command mode (where you can type commands to copy, move, delete, save, etc.). • You start an editing session by typing, e.g.,  $vi$  hello.txt. It starts in command mode. Enter insert mode by typing i. Exit by pressing ESC. Move around with the arrow keys. (Try entering some text.) Backspace deletes a single character. • Save by typing :  $w$ ; exit by typing : q. • *Highly recommended:* vimtutor brings up an interactive tutorial. (Homework 1 asks you to try it.)

**Slide 10**

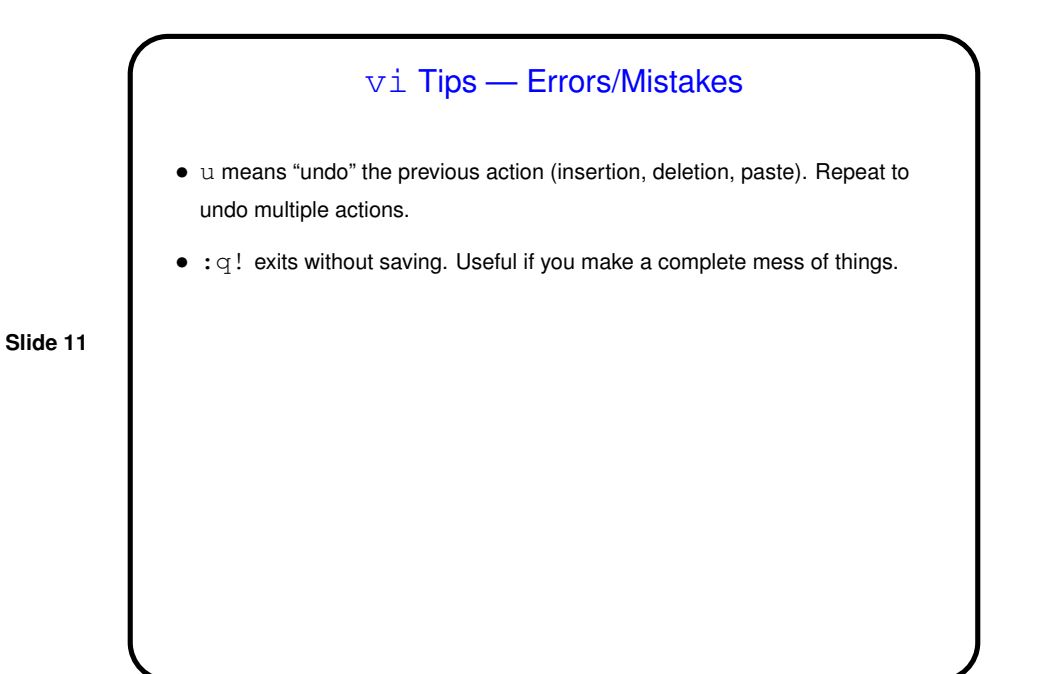

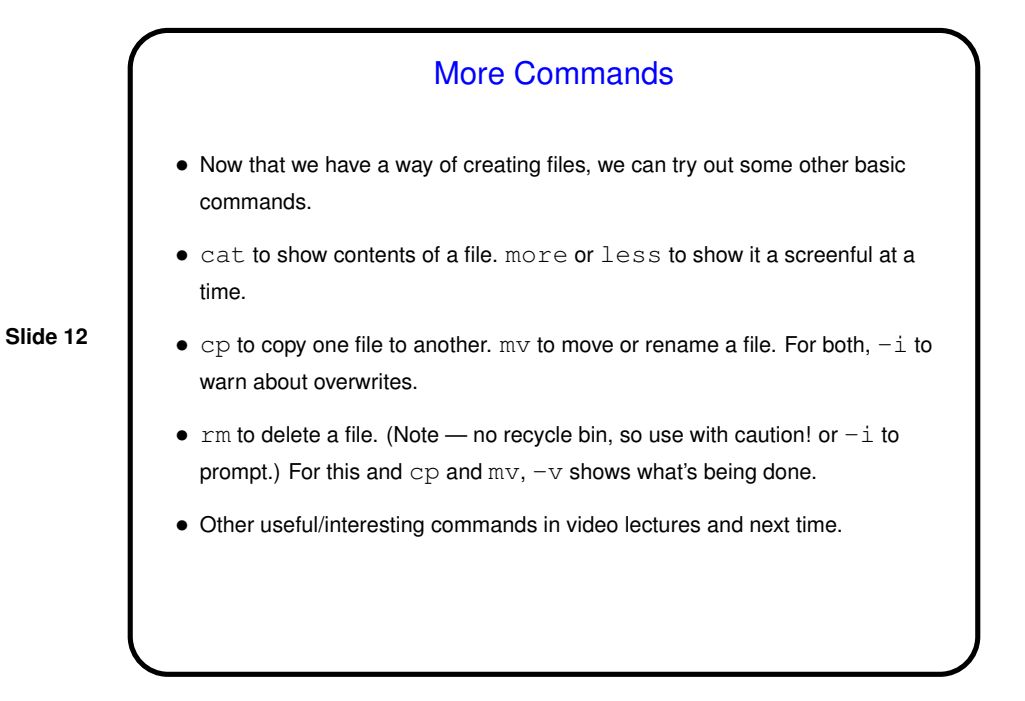

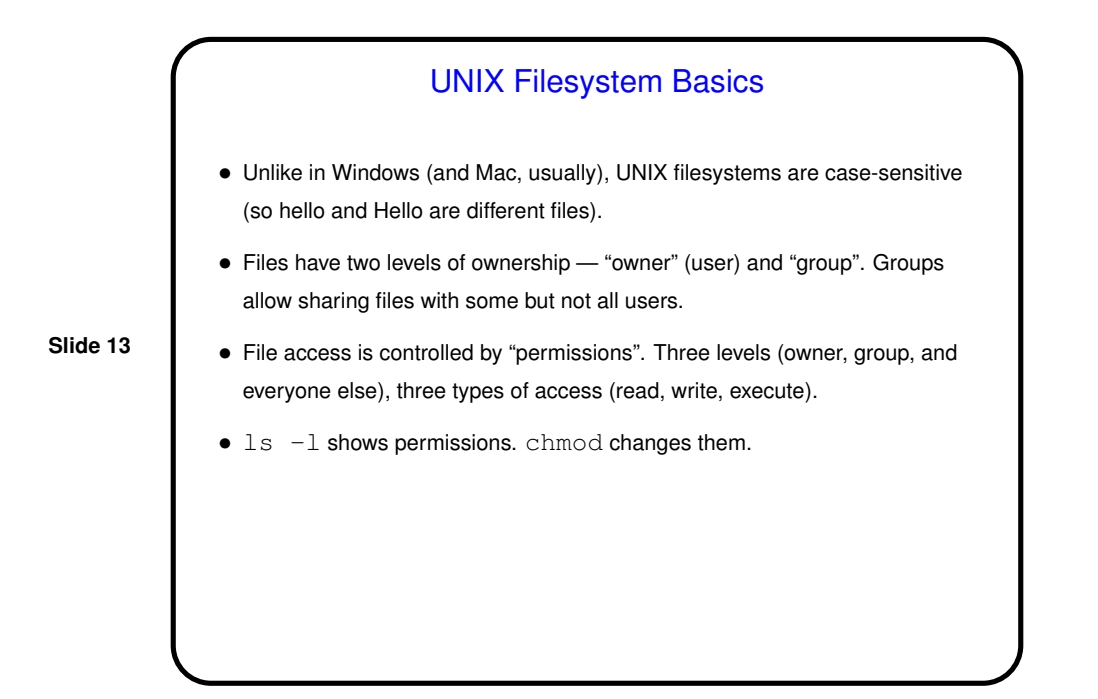

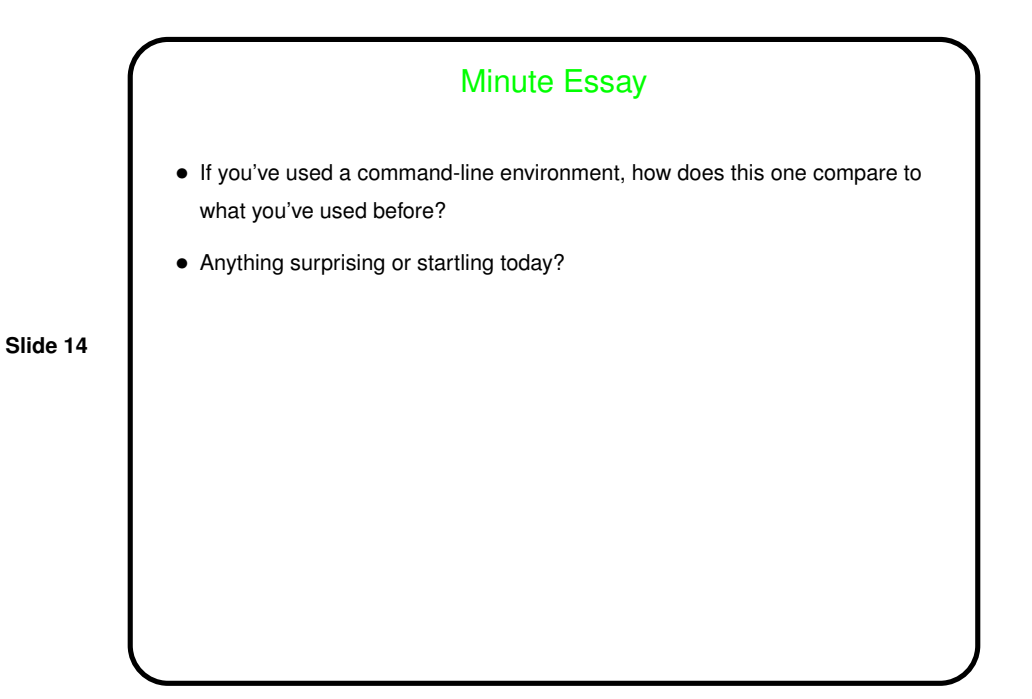